## **Árbol de tipología de obras**

És importante crear un árbol de tipologia de obras que responda a las necesidades de la Entidad dado que esta estructura será la **base para la asociación de las preguntas, marcadores i ratios**, así como, en un futuro en la fase de explotación para la extracción de estadísticas de ratios.

## **Creación de una nueva tipología de obra**

Para crear una nueva tipología en el árbol de tipologías clicaremos el icono **+** y aparecerá la vista mostrada a continuación dónde se puede introducir el Nombre de la Nueva Tipología/Subtipología.

A continuación mostramos un ejemplo de Árbol de Tipología de Obras.  $\mathbb{X}$ 

Para crear el árbol de tipologías del ejemplo adjunto, hemos creado 4 nuevas tipologías (01\_Edificación, 02\_Obra Civil, 03\_Urbanización\_Espacios Urbanos) des del nivell Tipologías (marcado en azul), ubicándonos encima con el ratón i clicando en el icono .

 $\pmb{\times}$ 

Desde el nivel Edificación, marcando con el ratón sobre el texto, cuando se marca este nivel Edificación en azul , se pueden crear las subtipologías clicando el icono **+** sucesivamente.

Con el icono  $\geq$  se puede modificar/editar la descripción de una tipología/subtipología de obra que haya sido creada en el árbol de tipologías.

Con el icono  $\geq$  se puede eliminar una tipología/subtipología de obra que haya sido creada en el árbol de tipologías.

From: <http://wiki.itec.cat/> - **Wiki**

Last update: **2017/11/15 08:21**

Permanent link: **[http://wiki.itec.cat/doku.php?id=tcqi:tcqi\\_modulos:tcqi\\_edc:definicion:arbol\\_tipologia&rev=1510734079](http://wiki.itec.cat/doku.php?id=tcqi:tcqi_modulos:tcqi_edc:definicion:arbol_tipologia&rev=1510734079)**

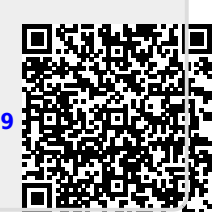